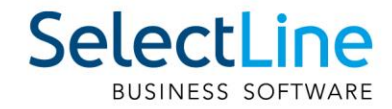

# SelectLine Version 23 Achtung Update Version 23

24.04.2023/mk/V7.1

SelectLine Software AG Achslenstrasse 15, 9016 St. Gallen, Schweiz T +4171 282 46 48, info@selectline.ch, www.selectline.ch

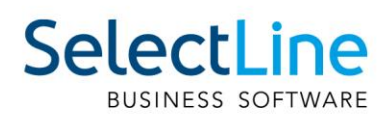

# Inhalt

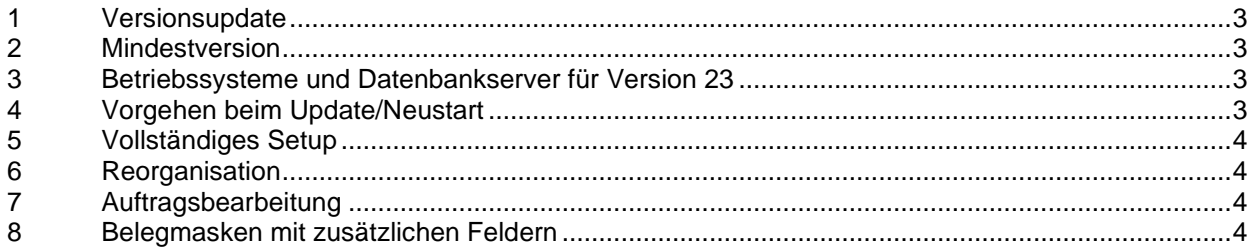

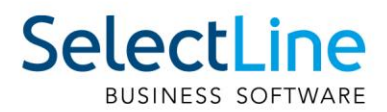

# <span id="page-2-0"></span>**1 Versionsupdate**

Das Update auf die Version 23 beinhaltet massgebliche Änderungen und Neuanlagen innerhalb der Datenstruktur. **Daher wird empfohlen, vor dem Update eine Komplettsicherung sowohl auf der Datenbank- (Programm- und Mandanten-Daten) als auch auf der Dateifreigabe-Ebene (Server-Installationsverzeichnis) durchzuführen. Bitte prüfen Sie die Sicherungen auf Wiederherstellbarkeit!** Diese Änderungen werden für die internen Programmfunktionalitäten innerhalb einer Reorganisation implementiert. Eine Anpassung system- und benutzerspezifischer Funktionalitäten erfolgt nicht. Dies betrifft vor allem die eigenen Druckvorlagen, die Bestandteile innerhalb des Makroassistenten und die Zugriffe über die COM-Schnittstelle. Sie müssen im Bedarfsfall in jedem System manuell an die neue Struktur angepasst werden.

<span id="page-2-1"></span>Es ist genügend Arbeits- sowie Festplattenspeicher während des Updates freizuhalten.

# **2 Mindestversion**

Alle Mandanten müssen vor dem Update mindestens einmal mit der folgenden Version oder höher geöffnet werden:

- Auftrag SQL 21.1
- Rechnungswesen SQL 21.1
- Kassabuch SQL 21.1
- Lohn SQL 21.1

Für Mandanten, die ein Update vor der Version 14.3 durchführen, muss zudem der Mandant zuerst in der Version 14.3 geöffnet werden und in der Version 19.3.

## <span id="page-2-2"></span>**3 Betriebssysteme und Datenbankserver für Version 23**

Siehe Dokument "Anforderungen Hard- und Software 23".

#### **Hinweis:**

Bei der automatischen Installation bzw. beim Demo-Setup wird der Microsoft SQL-Server 2019 mitinstalliert. Neue Technologien im Setup erübrigt die bisherige Umstellung der Regioneneinstellung auf Deutschland während des Installationsvorganges. Dies passiert nun automatisch.

### <span id="page-2-3"></span>**4 Vorgehen beim Update/Neustart**

Vor einem Update auf die Version 23 muss die Software mindestens auf der Version 21.1.x sein, reorganisiert und eine Mandanten- sowie Programmsicherung erstellt werden. Prüfen Sie die Sicherungen auf Wiederherstellbarkeit.

Beim Update einer Netzwerkinstallation (Serverinstallation), erkennen die Arbeitsplatz-Installationen auch weiterhin die höhere Version auf dem Server und führen auf Nachfrage das Arbeitsplatz-Update aus. Beachten Sie hierbei die lokalen Rechte des Windows-Nutzers. Beim Update auf die Version 23 laufen für einige Tabellen umfangreichere Scripts ab, die etwas Zeit in Anspruch nehmen können. Wir empfehlen, vorbeugend die Datenbanken (Mandanten) mit unserem Programm **DBChecker** zu kontrollieren.

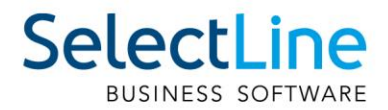

# <span id="page-3-0"></span>**5 Vollständiges Setup**

Das vollständige Setup installiert eine Einzelplatzversion mit einer Standardanmeldung. Bei einem Update und/oder einer vorhandenen SQL-Serverinstanz nutzen Sie bitte in jedem Fall "Anpassen".

# <span id="page-3-1"></span>**6 Reorganisation**

- Die Version 23 führt eine Programm- und Mandantenreorganisation inklusive der notwendigen Datenstrukturanpassungen durch. Hierfür ist insbesondere bei umfangreichen Mandanten entsprechender Zeitbedarf einzuplanen.
- Nach der automatischen Datenbankreorganisation beim ersten Programmstart der Version 23 sollte zunächst über das Applikationsmenü die manuelle Stammdatenreorganisation zur Aktualisierung derselben durchgeführt werden.

# <span id="page-3-2"></span>**7 Auftragsbearbeitung**

- Offene Inventuren müssen vor dem Update abgeschlossen werden.
- <span id="page-3-3"></span>• Alle Kassensitzungen müssen vor dem Update abgeschlossen werden.

# **8 Belegmasken mit zusätzlichen Feldern**

In der Belegerfassung kann es im Einzelfall nach dem Update Kollisionen und/oder Überlagerungen mit den kundenspezifisch konfigurierten Belegmasken auf der Seite "Adresse" geben. **Prüfen Sie daher unbedingt die Ansicht und Funktionalität dieser Masken und passen Sie diese allenfalls an.**